# **Phonak Microphones Roger™ iN**

## **Guide d'installation du microphone Roger iN**

#### **Sommaire**

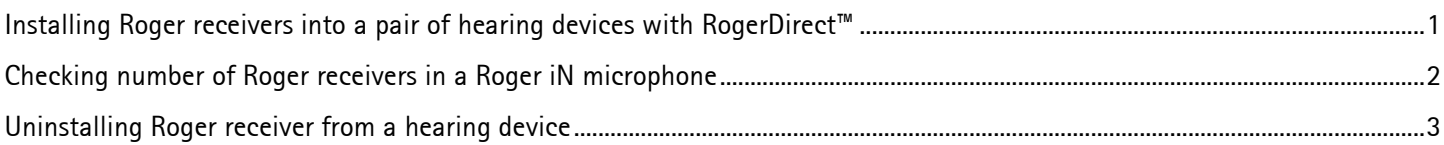

<span id="page-0-0"></span>**Activation de récepteurs Roger sur une paire de systèmes auditifs avec RogerDirect™**

Procédure d'installation :

- 1. Allumez le microphone Roger iN.
- 2. Appuyez sur le bouton d'installation pendant deux secondes jusqu'à ce que le témoin lumineux commence à clignoter en vert ou que les icônes de l'aide auditive s'affichent sur l'écran de Roger On iN.

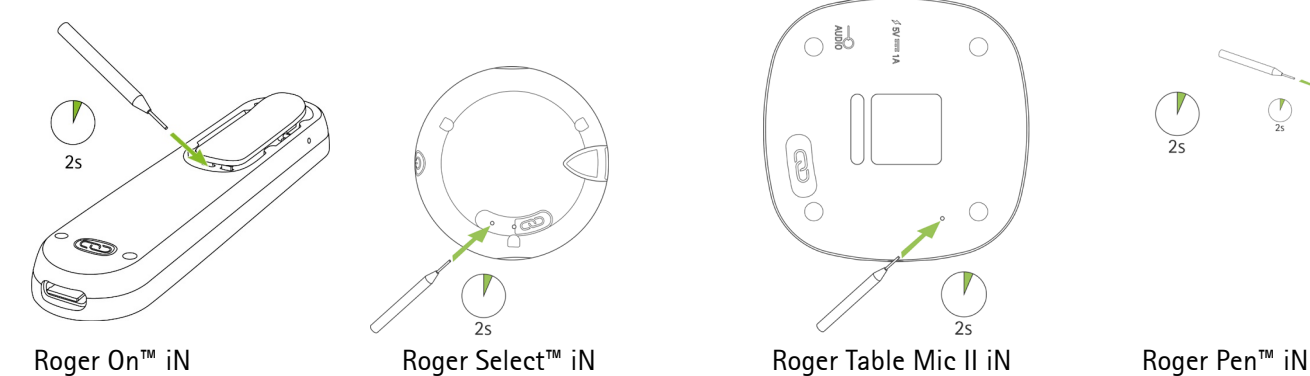

ed<br>So  $\bigcirc$ 

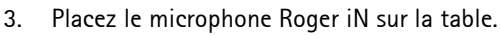

4. Allumez un système auditif et **laissez les autres systèmes auditifs éteints.**

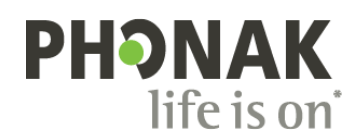

5. Placez le système auditif à proximité du microphone Roger iN (à moins de 10 cm).

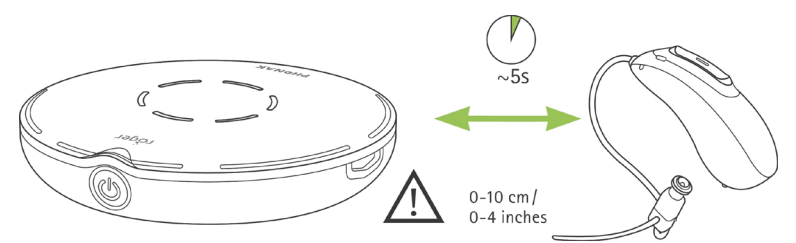

- 6. Attendez environ 5 secondes jusqu'à ce que le témoin lumineux du microphone Roger iN devienne vert fixe ou qu'une coche s'affiche sur l'écran de Roger On iN.
- 7. Répétez les étapes 2 à 6 avec le deuxième système auditif.

Remarque : le ou les systèmes auditifs se connecteront automatiquement au microphone Roger iN.

Si le témoin lumineux devient rouge après cette procédure, cela signifie que l'installation a échoué. Diverses raisons peuvent expliquer cela :

- La distance entre le microphone Roger iN et le système auditif est trop importante.
- Aucun récepteur Roger n'est installé sur le microphone Roger iN.
- Un Roger est déjà installé sur le système auditif.
- Le système auditif n'est pas équipé de RogerDirect.

#### <span id="page-1-0"></span>**Vérification du nombre de récepteurs Roger dans un microphone Roger iN**

Après avoir allumé le microphone Roger iN, appuyez brièvement sur son bouton d'installation :

Roger On iN affiche à présent à l'écran le nombre de récepteurs Roger disponibles.

Pour Roger Select iN, Roger Pen iN et Roger Table Mic II iN, le témoin lumineux indique alors le nombre de récepteurs Roger installés :

- Deux récepteurs Roger installés
- Un récepteur Roger installé
- Aucun récepteur Roger installé

### <span id="page-2-0"></span>**Désinstallation d'un récepteur Roger d'un système auditif**

#### Procédure de désinstallation :

- 1. Allumez le microphone Roger iN.
- 2. Appuyez sur le bouton d'installation pendant deux secondes jusqu'à ce que le témoin lumineux commence à clignoter en vert ou que les icônes de l'aide auditive s'affichent sur l'écran de Roger On iN.

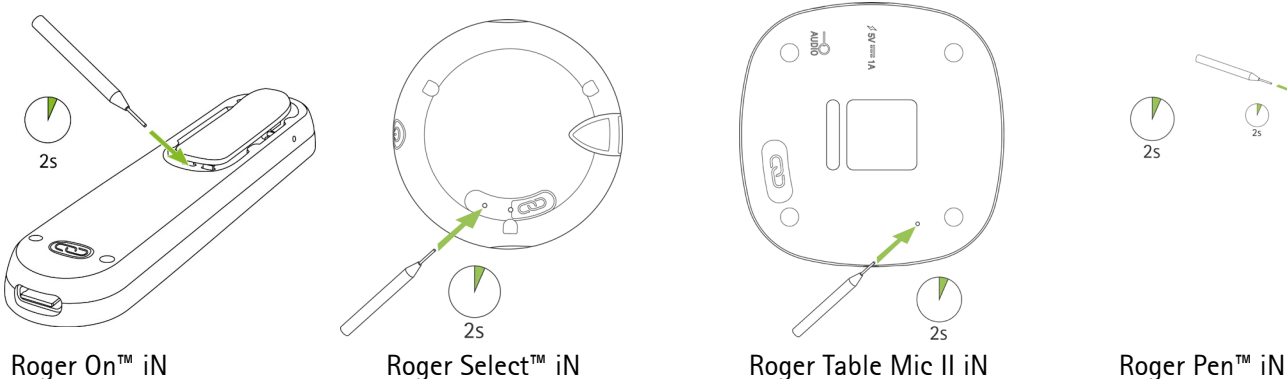

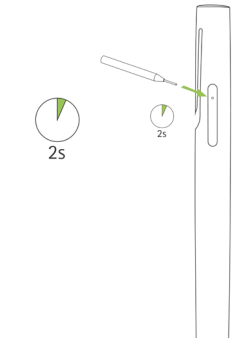

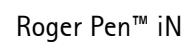

- 3. Placez le microphone Roger iN sur la table.
- 4. Allumez un système auditif et **laissez les autres systèmes auditifs éteints.**
- 5. Placez le système auditif à proximité du microphone Roger iN (à moins de 10 cm).

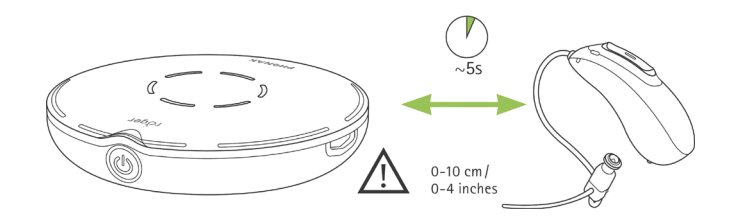

- 6. Attendez environ 5 secondes jusqu'à ce que le témoin lumineux du microphone Roger iN devienne vert fixe ou qu'une coche s'affiche sur l'écran de Roger On iN.
- 7. Répétez les étapes 2 à 6 avec le deuxième système auditif le cas échéant.

Si le témoin lumineux devient rouge ou que l'écran de Roger On iN affiche une croix ou un point d'interrogation après la procédure de désinstallation, cela signifie que la désinstallation a échoué. Diverses raisons peuvent expliquer cela :

- La distance entre le microphone Roger iN et le système auditif est trop importante.
- Deux récepteurs Roger sont déjà installés sur le microphone Roger iN.
- Aucun Roger n'est installé sur le système auditif.
- Le système auditif n'est pas équipé de RogerDirect.